# Cause Marketing on Facebook Tools You Can Use to Raise Awareness, Funds and Hope

Consumers are increasingly looking to the business community to

be a force for positive change. Facebook's charitable giving tools enable your business to rise the occasion by making it easier than ever to partner with nonprofits and talent to raise money for worthwhile causes. This guide covers two Facebook charitable giving tools to raise funds on Facebook.

### Post Donate Button

There are a few ways to add a Donate button to your Page posts:

- **• Create your post.** Click the coin image. Select a nonprofit. Publish.
- **• Create your post.** Click Feeling/Activity. Scroll to click Supporting. Select a nonprofit. Publish. See FAQ for more.

## Best Practices

- **• Call to action**: Make it strong and state it often.
- **• Compelling copy:** Be genuine, engaging, and specific on where funds will go.
- **• Powerful imagery:** The right visuals are invaluable.
- **• Branded Content**: Have media outlets, celebrities and influencers tag content that includes your brand or sponsorship. Learn more.

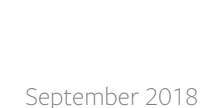

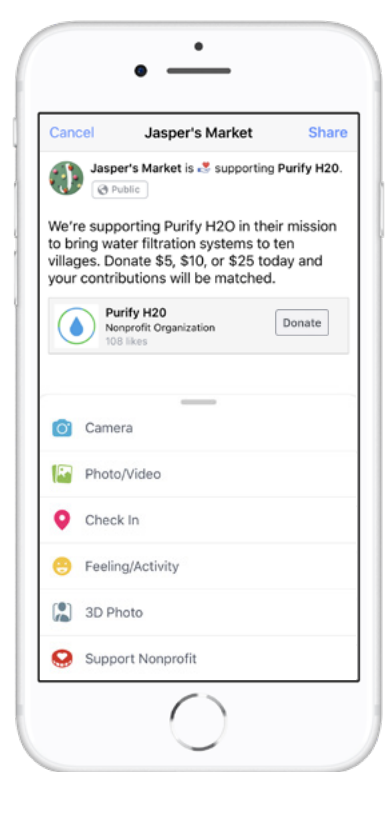

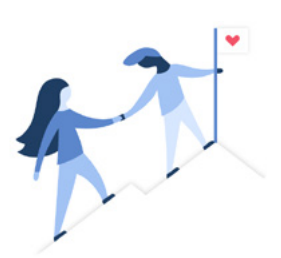

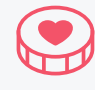

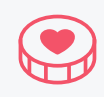

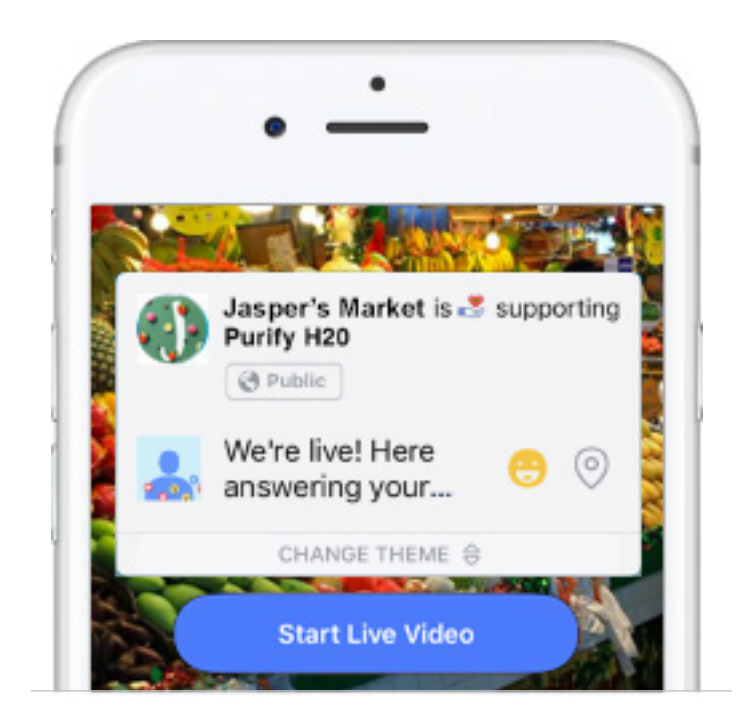

### How To Go Live With Donate **FOR IOS FOR ANDROID**

- 1. Tap **Live** at the top of the News Feed of your profile or verified Page
- 2. Tap **"..."**
- 3. Tap **Add Donate Button**
- 4. Select a **nonprofit or fundraiser** you created
- 5. Tap **Go Live**

# Live Video Donate Button

More businesses are combining star power with the power and reach of Live video to raise money for the causes they care about. Here are two ways:

- **•** Go live with your mobile phone. This approach is best suited for shorter videos or personal moments.
- **•** Use Facebook's Live API. The Live API is best for larger events where you need more control over the experience. You'll be able to bring in video from professional cameras, multi-camera setups and programmatic sources such as games

- 1. Create a fundraiser
- 2. Tap Live at the top of your News Feed or timeline
- 3. Tap the coin image in bottom left-hand corner and then select your fundraiser
- 4. Tap Go Live

### an introduction to a third party vendor. Costs apply. **FUNDRAISER API**

Rico, and brought in Zumba to help support relief efforts. Over \$150,000 In this live video post, Daddy Yankee called out his special ties to Puerto was raised for Feeding America's work in Puerto Rico.

- 1. For verified Pages, only Page administrators can add a donate button to a live video.
- 2. This feature is not available in every area.

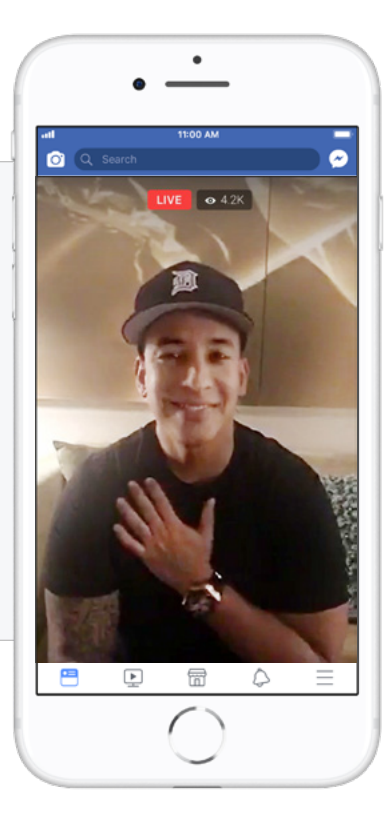

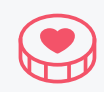

## Page Fundraisers

A Page Fundraiser is a dedicated fundraising Page with integrated tools that allow the creator to tap into their existing Facebook community and beyond.

Businesses can quickly build momentum for a cause by using their fundraising page to share their personal commitment to the cause and rallying around a fundraising goal. Fans and friends can easily donate and share the fundraiser with others in just a few taps directly on Facebook.

As of November 2017, Facebook charges **no fees** on donations made to nonprofits on Facebook.

### **REQUIREMENTS:**

- **•** Verified Facebook Page blue or grey badge
- **•** Available to nonprofits in the US and EU.
- **•** Nonprofit or Public Figure Page category
- **•** Creator of Fundraiser must be admin of the Facebook Page
- **•** Page Fundraisers can only be created on Desktop

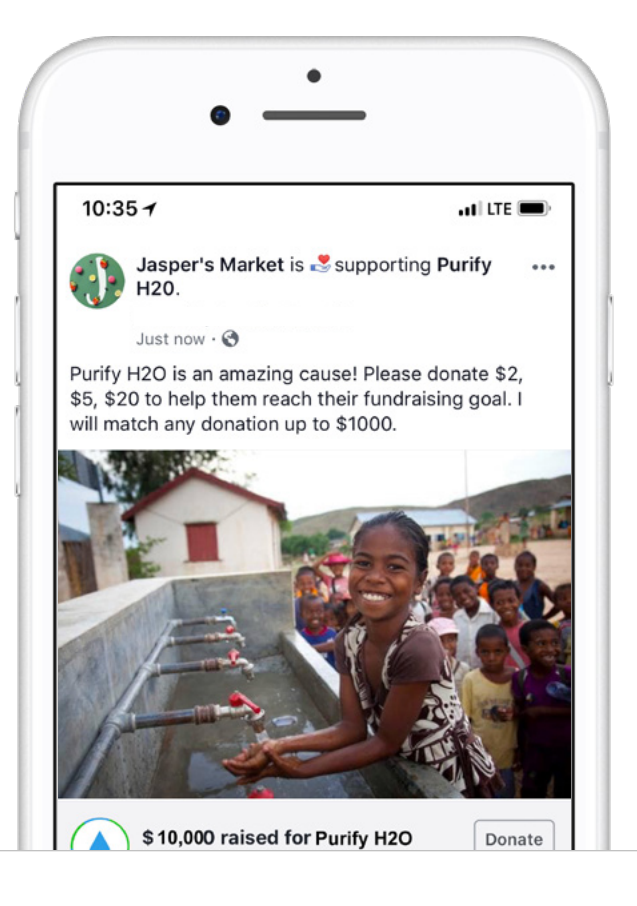

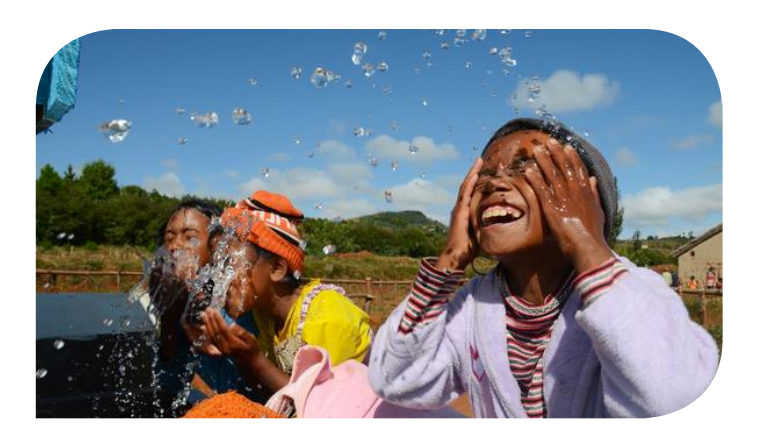

### **HOW TO GET STARTED**

To create a fundraiser for a charitable organization click here or follow these steps:

- 1. From a Desktop go to facebook.com/fundraisers/
- 2. Click **Raise Money for a Nonprofit Organization.**
- 3. Search and select a **Nonprofit.**
- 4. Select the **Page** you want listed as fundraiser Organizer
- 5. Choose a cover photo and fill in the fundraiser details.
- 6. Click **Create.**

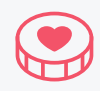

### Visual Steps

#### **STEP 1**

• From a Desktop Visit: facebook.com/fundraisers/

Page Fundraiser creation is currently only available for **verified** Pages.

Business Admins of a Page can only create a Fundraiser through the Business Manager fundraiser hub: business.facebook.com/fundraisers/

#### **STEP 2**

• Click the **Raise Money** button.

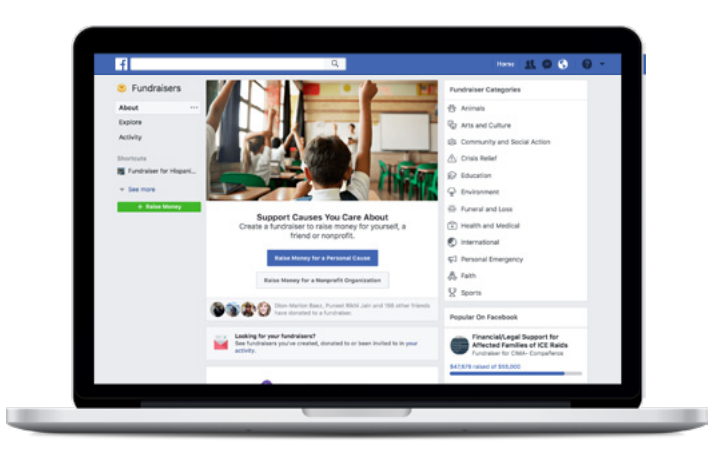

#### **STEP 3 STEP 4**

When asked **Who are you raising money for?** Select **Nonprofit**.

 $\mathcal{P}$ 

 $\mathcal{E}$ 

 $\mathcal{I}$ 

Who are you raising money for?

Someone or something not on Facebook...

Friend

Nonprofit

Yourself

elle West

ds on Facebook

ch nonprofits

21,

Select your desired nonprofit by searching for its name in the search bar.

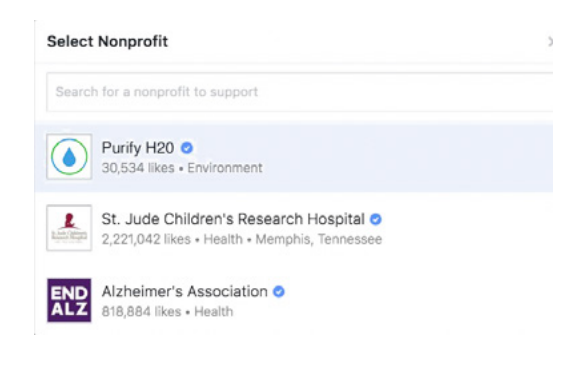

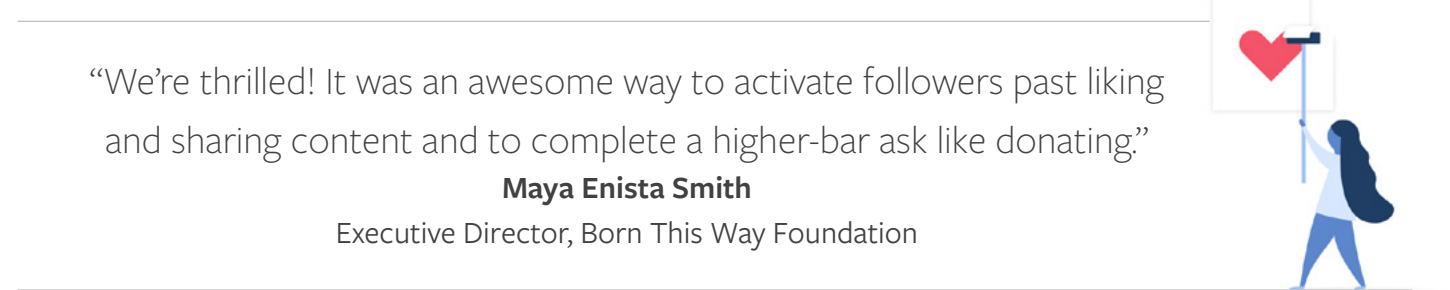

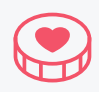

Click the dropdown prompt under **Who is organizing the fundraiser?**

In the dropdown, the person creating the fundraiser will see their personal Profile, along with any other Pages they Admin that have been approved to create fundraisers.

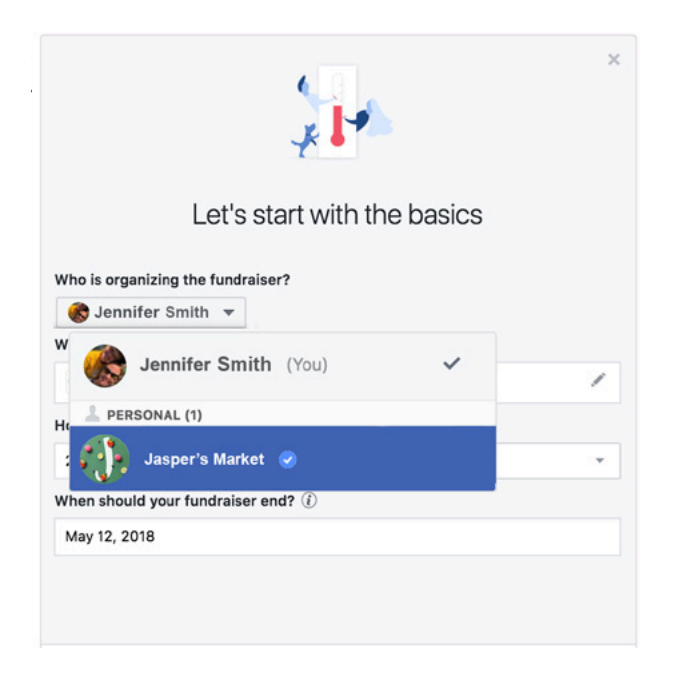

#### **STEP 5 STEP 6**

Add a fundraising goal, currency and deadline, then hit **Next**.

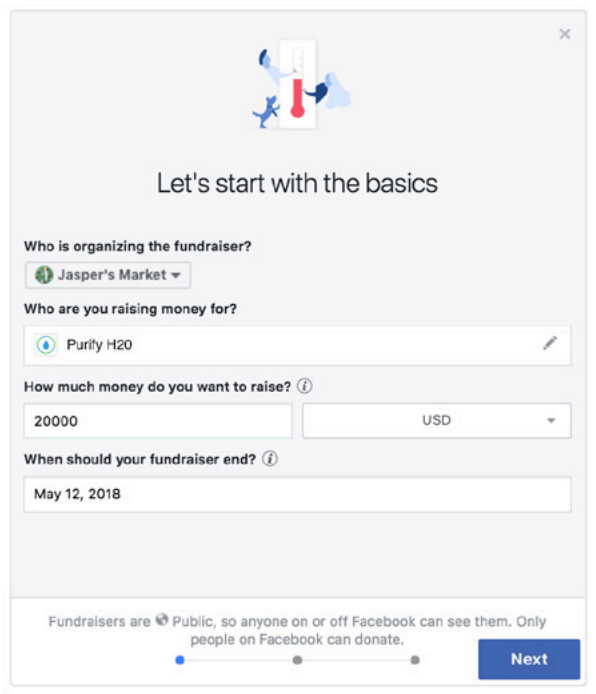

#### **STEP 7**

Fill in the title and description of your fundraiser, and hit **Next.**

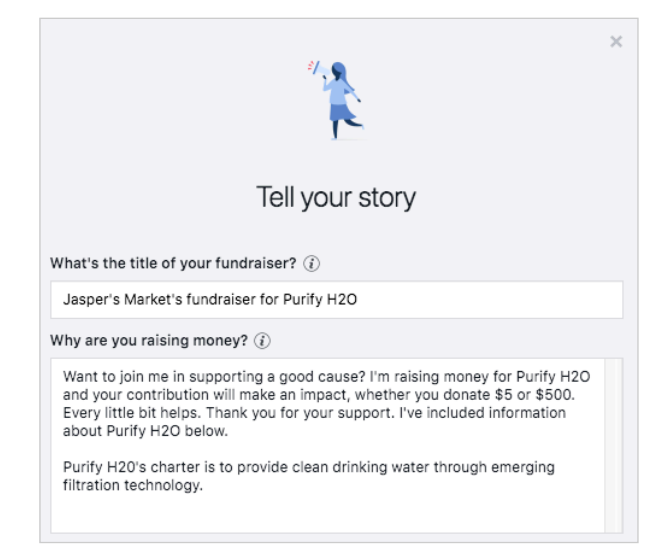

### **STEP 8**

Lastly, pick a cover photo. Then hit **Create,** and your fundraiser will be live to the public.

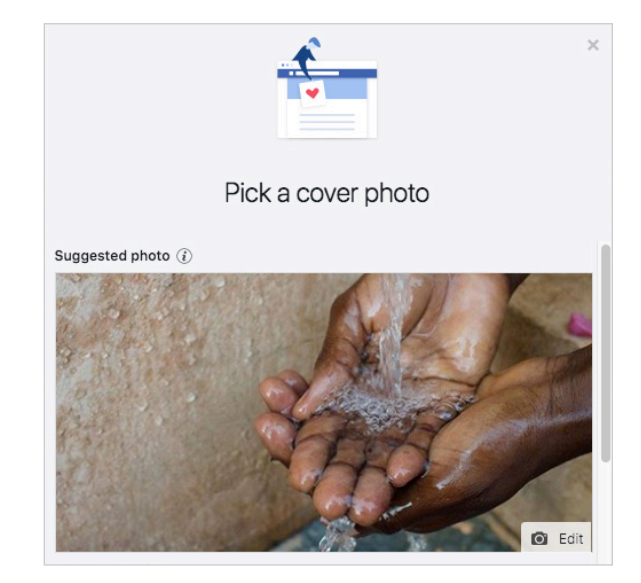

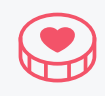

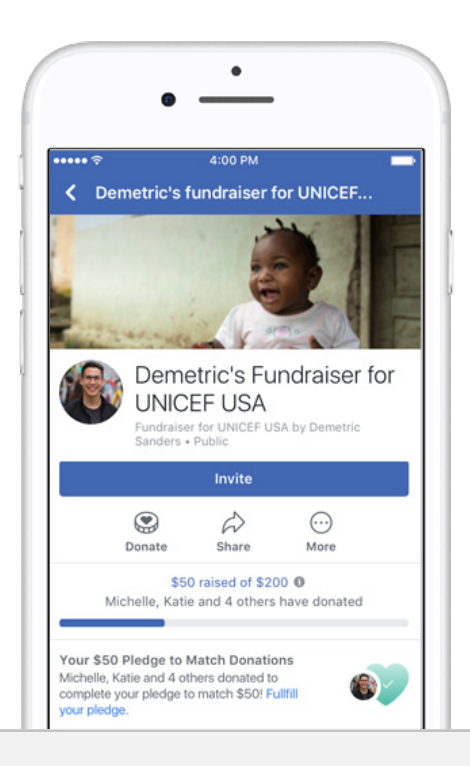

## Fundraiser Matching

Brand and Public Figure Pages can pledge to match donations to fundraisers as a way to incentivize giving. When you've activated matching, your supporters will see a call out on your fundraising Page.

Learn more.

#### **REQUIREMENTS:**

- **•** Must pay matching amount by Credit Card or through PayPal
- **•** Verified Page or Brand
- **•** Nonprofit must be signed up for Charitable Giving Tools.

#### **HOW TO GET STARTED**

• When creating the fundraiser you can pledge to match up to a certain dollar amount, upon your fundraiser reaching that amount your Credit Card on file will be charged that matching amount.

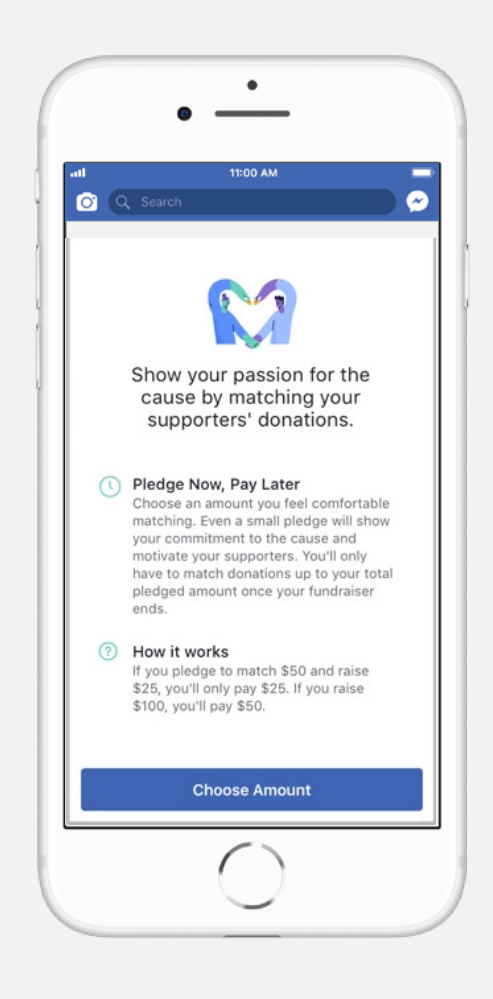